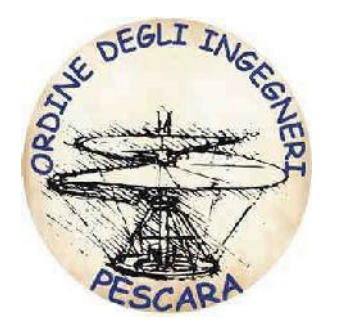

# **L'Ordine degli Ingegneri della Provincia di Pescara**

*in collaborazione con*

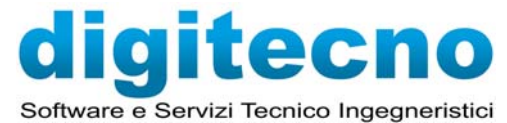

vi invita al

## **Corso BIM Operator**

che si terrà presso la sede dell'Ordine in p.zza Spirito Santo, 25

## **il 09-12-16-19-23-26-30 maggio e 01 giugno dalle ore 14:30 alle ore 18:30**

**Docente: Sandro De Marcellis** 

### **Programma**

#### **PRIMA LEZIONE**

- I concetti base della tecnologia BIM (Building Information Modeling);
- Interfaccia e comandi standard;
- Browser di progetto: funzioni, gestione e organizzazione;
- Gestione della visualizzazione;
- I formati grafici di Revit (file rvt, rte, rfa);
- Gestione dei DWG di AutoCAD importati e collegati;
- Inserimento e gestione dei livelli;
- Inserimento e gestione delle griglie;
- Disegno di muri, porte, finestre, aperture, controsoffitti etc…
- Disegno di pavimenti;

#### **SECONDA LEZIONE**

- Creazione e modifica di tetti da perimetro ed estrusione;
- Il disegno e personalizzazione di scale da componenti o schizzo, disegno di ringhiere;
- Creazione e personalizzazione di rampe;
- Creazione di lucernari ed abbaini;
- Griglie, montanti e pannelli di facciate continue;
- Utilizzo dei vincoli geometrici;

#### **TERZA LEZIONE**

- Definizione della posizione geografica dell'intervento;
- Impostazione del Nord reale e di progetto;
- Introduzione alle superfici topografiche;
- Creazione del confine catastale;
- Importare le curve di livello da un file di curve o punti;
- Creare una superficie personalizzata con punti di quota;
- Livellamento e suddivisione delle superfici;
- Creazione di sottoregioni;
- Creazione di piattaforme di scavo;
- Quotatura delle curve di livello;
- Inserimento di componenti di planimetria (piantumazione, parcheggi, figure umane etc.);

#### **QUARTA LEZIONE**

- Creazione e gestione di sezioni rettilinee o spezzate;
- Creazione di viste di dettaglio;
- Creazione di spaccati 3D;
- Creazione delle prospettive;
- Personalizzazione degli stili grafici degli oggetti;
- Creazione, duplicazione e gestione delle viste (con dettagli o come dipendenti);
- Gestione della visibilità grafica e gestione degli stili degli oggetti;
- Impostazione dell'intervallo di visualizzazione;
- Regione di pianta;
- Utilizzo delle scale grafiche;
- Impostazione del livello di dettaglio;
- Anteprima con ombre simulate;
- Gestione della regione di taglio;
- Isolamento di elementi singoli o per categoria;

#### **QUINTA LEZIONE**

- Creazione dei vani;
- Creazione delle piante delle aree;
- Creazione delle legende colori;
- Gestione, creazione e personalizzazione delle etichette dei vani, aree, porte, finestre, etc…;
- Utilizzo ed impostazione della quotatura;
- Utilizzo dei vincoli sulle quote;
- Quote temporanee e le loro impostazioni;
- Gestione dei testi con o senza direttrice;
- Creazione di retini di modello e di disegno;

#### **SESTA LEZIONE**

- Creazione di gruppi;
- Aggiunta o rimozione di entità dal gruppo;
- Duplicazione, esportazione ed importazione di un gruppo;
- Scomposizione di un gruppo;
- Gestione degli elementi di libreria e scaricamento di componenti dal web (siti di riferimento);
- Creazione e gestione della libreria dei materiali;
- Gestione proprietà degli elementi;
- Creazione, modifica e personalizzazione di abachi quantità e materiali;
- Creazione di legende;

#### **SETTIMA LEZIONE**

- Utilizzo, creazione e personalizzazione dei materiali;
- Inserimento di cineprese;
- Impostazione della luce solare;
- Gestione delle luci fotometriche;
- Impostazioni di rendering per esterni ed interni (con luce diurna e artificiale);
- Gestione ed archiviazione del rendering;
- Esportazione delle immagini in formato JPEG, TIFF;

#### **OTTAVA LEZIONE**

- Importazione e gestione di file collegati (DWG, Revit, immagini raster, DWF) ;
- Importazione di famiglie;
- Creazione e personalizzazione dei cartigli;
- Personalizzazione delle Informazioni di Progetto;
- Impaginazione delle viste dal browser alla tavola;
- Gestione della stampa del progetto;
- Esportazione delle tavole in formato DWG, PDF e DWF 2D/3D;

Per la natura degli argomenti che verranno trattati, il corso è indirizzato a quanti approcciano per la prima volta Autodesk® Revit® come strumento di modellazione architettonica parametrica, ma con una buona conoscenza del disegno digitale bidimensionale. Alla fine del corso i partecipanti saranno in grado di modellare, gestire ed impaginare un progetto in completa autonomia. Il corso è riservato ad un massimo di 10 partecipanti e sarà composta da 8 lezioni della durata di 4 ore ciascuna.

Oltre agli argomenti proposti durante il corso, il nostro docente, certificato Autodesk, sarà disponibile anche ad affrontare e risolvere dubbi e quesiti che i corsisti potranno presentare.